# Example: Configuring VoIP on an EX Series Switch Without Including LLDP-MED Support

You can configure voice over IP (VoIP) on an EX Series switch to support IP telephones. The Link Layer Discovery Protocol–Media Endpoint Discovery (LLDP-MED) protocol is sometimes used with IP phones to forward VoIP parameters from the switch to the phone. Not all IP phones support LLDP-MED, however.

This example describes how to configure VoIP on an EX Series switch without LLDP-MED and without 802.1X:

- [Requirements on page 1](#page-0-0)
- [Overview on page 1](#page-0-1)
- [Configuration on page 2](#page-1-0)
- [Verification on page 3](#page-2-0)

### <span id="page-0-0"></span>*Requirements*

This example uses the following hardware and software components:

- JUNOS Release 9.1 or later for EX Series switches.
- One EX4200 switch acting as an authenticator port access entity (PAE). The interfaces on the authenticator PAE form a control gate that blocks all traffic to and from supplicants until they are authenticated.
- A IP phone that does not support LLDP-MED.

Before you configure VoIP, be sure you have:

- Performed basic bridging and VLAN configuration on the switch. See Example: Setting Up Basic Bridging and a VLAN for an EX Series Switch.
- Configured the IP phone as a member of the voice VLAN.
- (Optional) Configured interface  $ge-0/0/2$  for Power over Ethernet (PoE). The PoE configuration is not necessary if the VoIP supplicant is using a power adapter. See Configuring PoE (CLI Procedure).

# <span id="page-0-1"></span>*Overview*

Instead of using a regular telephone, you connect an IP telephone directly to the switch. An IP phone has all the hardware and software needed to handle VoIP. You also can power an IP telephone by connecting it to one of the Power over Ethernet (PoE) interfaces on the switch.

To configure VoIP on an EX Series switch to support an IP phone that does not support LLDP-MED, add the port to which you want to connect the IP phone as a member of the voice VLAN and configure the data VLAN as the native VLAN on the EX Series switch. This configuration ensures that the voice traffic and data traffic do not affect each other.

In this example, the interface ge-0/0/2 on the EX4200 switch is connected to a non-LLDP-MED IP phone.

<span id="page-1-0"></span>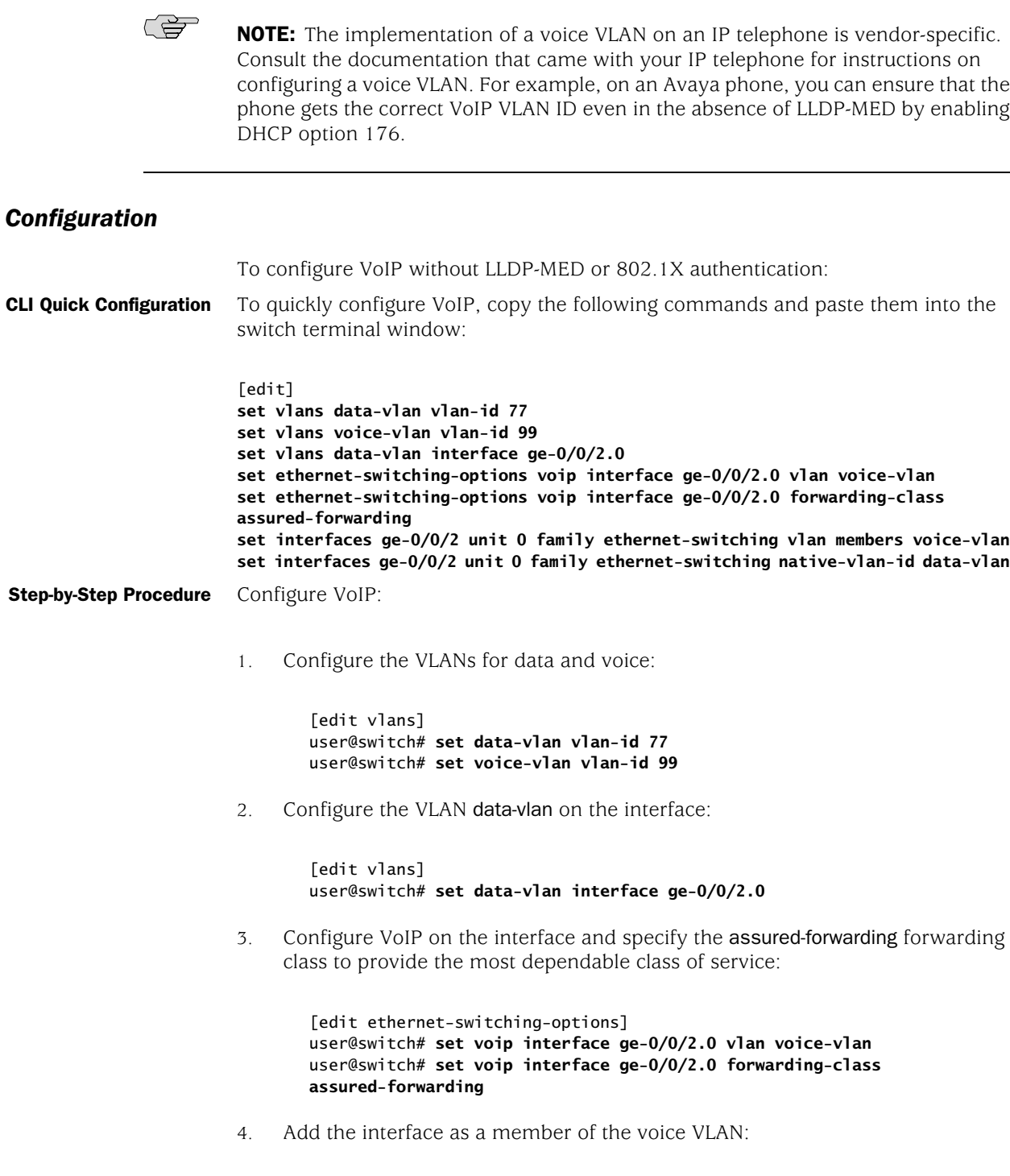

[edit interfaces]

#### **set ge-0/0/2 unit 0 family ethernet-switching vlan members voice-vlan**

5. Configure data-vlan as native to this trunk interface:

```
[edit interfaces]
user@switch# set ge-0/0/2 unit 0 family ethernet-switching native-vlan-id
data-vlan
```
**Results** Display the results of the configuration:

```
[edit]
user@switch# show configuration
interfaces {
  ge-0/0/2 {
     unit 0 {
       family ethernet-switching {
         port-mode trunk;
         vlan {
            members voice-vlan;
         }
         native-vlan-id data-vlan;
      }
    }
  }
}
vlans {
  data-vlan {
    vlan-id 77;
     interface {
       ge-0/0/2.0;
    }
  }
  voice-vlan {
     vlan-id 99;
  }
}
ethernet-switching options {
  voip {
     interface ge-0/0/2.0 {
       vlan voice-vlan;
       forwarding-class assured-forwarding;
    }
  }
}
```
# <span id="page-2-0"></span>*Verification*

To confirm that the configuration is working properly, perform the following task:

■ [Verifying the VLAN Association With the Interface on page 4](#page-3-0)

## <span id="page-3-0"></span>Verifying the VLAN Association With the Interface

**Purpose** Display the interface state and VLAN membership. Action user@switch> **show ethernet-switching interfaces** Ethernet-switching table: 0 entries, 0 learned user@switch> show ethernet-switching interfaces Interface State VLAN members Blocking ge-0/0/0.0 down default unblocked ge-0/0/1.0 down employee-vlan unblocked ge-0/0/5.0 down employee-vlan unblocked ge-0/0/3.0 down employee-vlan unblocked ge-0/0/8.0 down employee-vlan unblocked ge-0/0/10.0 down default unblocked -<br>ge-0/0/11.0 down employee-vlan unblocked<br>ge-0/0/23.0 down default unblocked ge-0/0/23.0 down default unblocked<br>ge-0/0/2.0 up voice-vlan unblocked  $ge-0/0/2.0$  up voice-vlan data-vlan unblocked **Meaning** The field VLAN members shows that the ge-0/0/2.0 interface supports both the data-vlan VLAN and voice-vlan VLAN. The State field shows that the interface is up. Related Topics ■ Example: Setting Up VoIP with 802.1X and LLDP-MED on an EX Series Switch

- Example: Configuring VoIP on an EX Series Switch Without Including 802.1X Authentication
- Understanding 802.1X and VoIP on EX Series Switches
- Understanding 802.1X and LLDP and LLDP-MED on EX Series Switches

Published: 2009-08-05